# **Medical Office System Appendix D: Directories, Programs and Files**

## *Directories*

When Medical Office System has been installed, the MOS programs and files are in two separate directories.

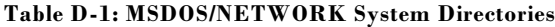

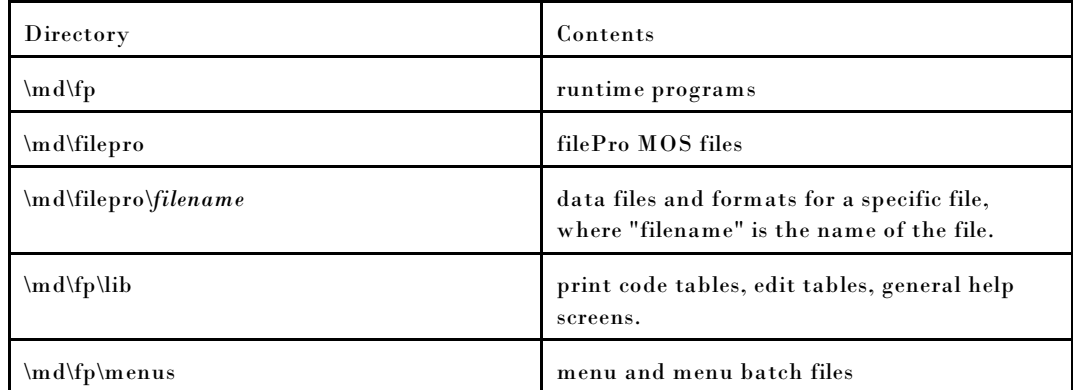

#### **Table D-2: UNIX System Directories**

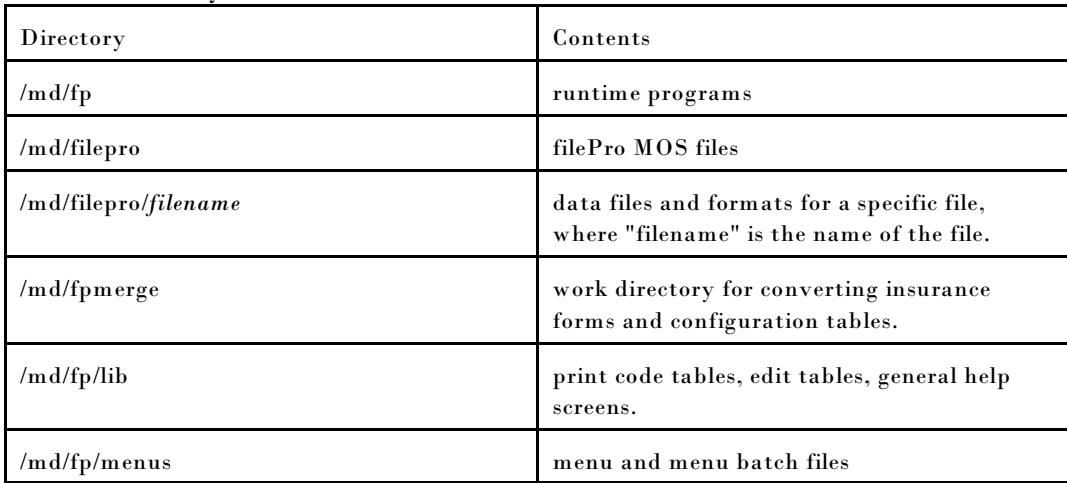

### *UNIX Systems*

To find programs and data files in UNIX systems, filePro MOS sets up (during installation) and refers to (when running programs) a file called "/etc/default/fppath.mos". The file contains three lines. The first line gives the "fp" (program) path. The second line lists the drive holding the data and formats (or parent directory to /md). The third line gives the data directory path.

Normally the /etc/default/fppath.mos would look as follows:

1: /md

2: 3: /md

If you have installed the MOS on a secondary drive with the name "/hd1" then the fppath.mos would look like this:

1: /hd1/md 2: /hd1 3: /md

This information establishes the location of the data and programs and can be superseded with environment variables. Respectively, PFPROG, PFDATA, PFDIR, can be assigned in your environment and exported to identify a different location. This is normally not necessary in the MOS system.

In addition, on most recent UNIX operating systems, if you are installing filePro MOS in a directory such as "/hd1" you must assign an additional environment variable. It is necessary to add an environment variable to the start-up script. PFDSK must be equal to the "/hd1" directory also.

PFDSK=/hd1 ;export PFDSK

#### *MSDOS Systems*

No fppath file is used on filePro MOS for DOS. This environment is established in the "mos30.bat" file that is installed in the "\" directory of the Drive you indicate is the installation drive. You should always be at that drive prompt when starting the MOS system.

A normal "mos40.bat" file would look like this:

:: File Created on 03/20/03 @echo off set JUNK= set JUNK1= set JUNK2= :: NET USE LPT1: put network printer name here set OLDPATH=%path% set PFFILES=60 set FILES=80 set PFPROG=D:\appl50 PATH=%pfprog%\fp;%path% set PFDATA=H: set PFDIR=\MD set PFDSK=H set PFTMP=C:\temp set PFMENU=H:\md\fp\menus set pfemc=MOS :: echo "1X" | p mosping %pfprog%\fp\p mos if exist fp\$\$\*.bat del fp\$\*.bat path=%oldpath% set oldpath=

As of the update MOS Version 04.50.00 in March 2003, all users should be using a 5.0 version of filePro. All Windows users were upgraded to Native32 versions that are full 32 bit versions and Windows 98 or newer. The working directory for the MOS40.bat script should be C:\md. It should not be run from the C:\ directory. This causes a system slow down.

This mos30.bat file is for a system that installed the MOS on the C: drive in the \md directory. This is the minimum information required to start the MOS system.

### *Network System*

An additional environment variables would be added to the mos.bat file on a network system.

set PFNET=ON

#### *MOS30.bat*

A new utility is included to help in writing this file on a DOS/WINDOWS/NETWORK platform. Refer to your MOS PROGRAM installation instructions; Chapter 2, Page 2-12, Making a new Batch file. This can be done at any time. Answering the questions will correctly create the batch file for the computer. You can take the Program Installation diskette volume 2 around to each computer on a network to easily set up a batch file for each station.

## **Special Files**

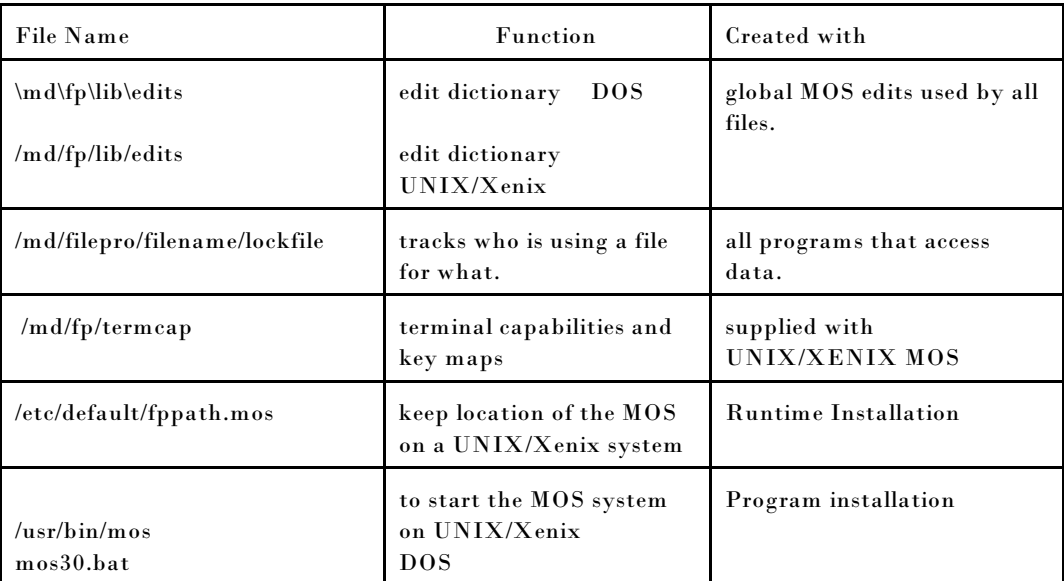

*Menus* The programs "\md\fp\runmenu.exe" and "p.exe" are needed to run all (DOS) filepro MOS menus supplied.

> The menus themselves, which are actually text files, are kept in the \md\fp\menus (DOS) or /md/fp/menus (UNIX/XENIX) directories. Only menu scripts can be modified without a filePro development system.

# **Environment Variables for Fine Tuning**

On DOS systems, to add a variable to your environment type:

set PFDSK=C set  $PFTMP=C:\t{mp$  (be sure the directory C:\tmp exists)

On UNIX/XENIX type:

PFDSK=/hd1; export PFDSK

(Upper/lowercase is important in the use of these variables.)

PFDATA Sets drive where filePro MS data files are located. Default for DOS is current drive, "root drive" for UNIX/XENIX.

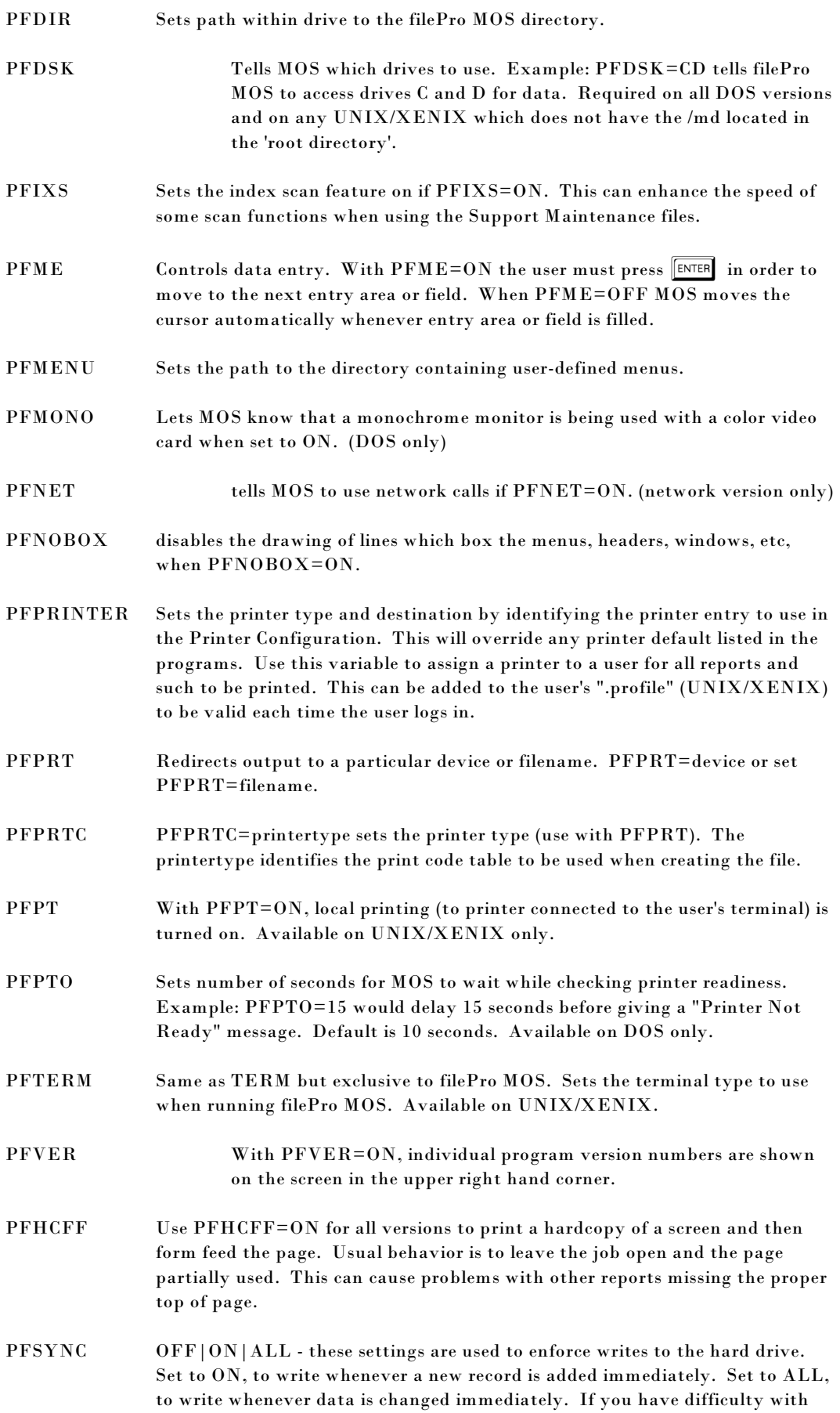

records remaining locked after you have left, or records lost for no reason, it may be necessary to try these settings to more quickly write the cached files to disk.

## *New Configuration file for storing variables*

The filePro MOS provides a new configuration file for maintaining environment variables, printer types, and any other variables you may wish to store there. The file, named "config", is stored in the /md/fp/lib directory, and can store as many as 256 variables. Select  $\boxed{C}$  from the MOS Utility Menu to edit the configuration table. All variables but Printer items can be changed from this option:

> *Note: 1) Environment variables, PFPROG, PFDATA, PFDIR, and PFDSK have no effect if stored in the configuration file. Store them in the system environment, instead.*

> > *2) A variable stored in the system environment will override the same variable stored in the configuration file.*

See Chapter 17 Utility Menu for more information on using this new option.

## **COLOR on UNIX/XENIX systems**

Screen color can be activated on Unix/Xenix systems with color monitors. The configuration for color screens in the MOS has been installed as of Aug. 1, 1995. Any systems upgraded after that date will have color screens with a few minor changes.

As the system administrator, type:

cd /usr/bin

Change the script called "mos" using your favorite editor by removing the # signs from the 4 lines shown below. If the lines are not in your version, add them. These can be added selectively to a particular user's .profile, also.

if  $\lceil$   $\Box$ \$TERM $\Box$  =  $\Box$ ansi $\Box$  ] then PFTERM=ansic;export PFTERM fi

It is important to enter the proper spacing in the above lines. If you are not sure, call MOS Support for help. The configuration variables for color must also be added to the configuration. Call Medical Office System support for help updating the configuration table. Always make a safe copy of the file if you change it by executing the following command.

copy -rom /usr/bin/mos /usr/bin/mos.cus

Notes: